## **03. Como configurar para o Silo importar as notas de venda do Softpharma?**

## **Configuração no Sofptharma**

- Acessar o programa Linx Softpharma;
- No menu **Parâmetros** > **Configuração** > **Configuração de Integrações**:
- No campo "**Selecione a integração a configurar**" selecionar a opção **Silo Digital**;
- O campo "**Endereço Webservice**" já estará preenchido com o endereço do servidor do Silo;
- Preencher os campos "**Usuário**" e "**Senha**" com os dados de acesso repassados pela equipe comercial da Linx;

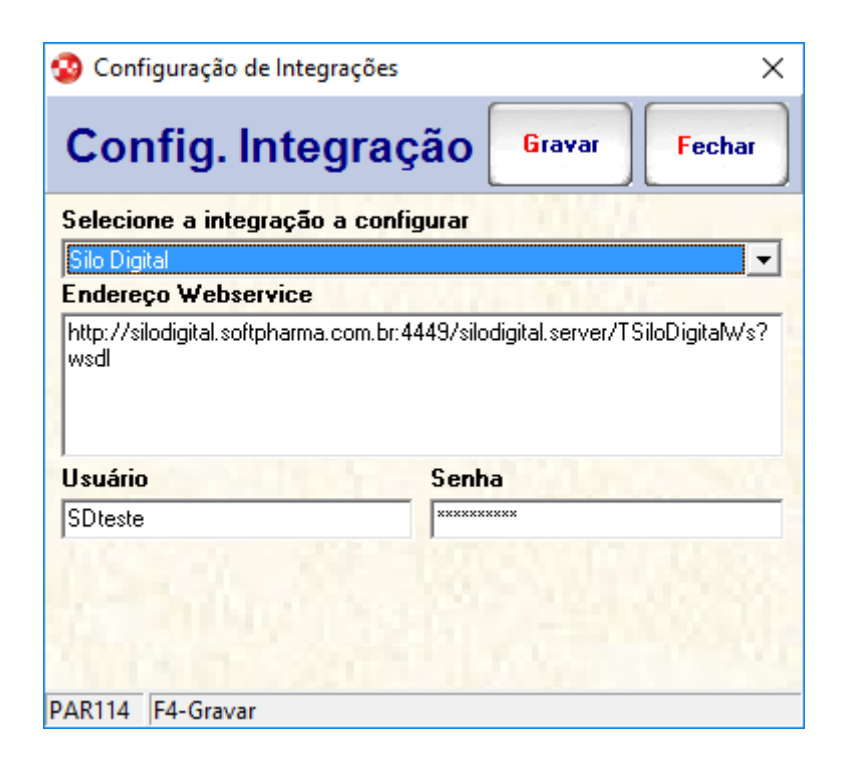

Clicar no botão **Gravar** ou teclar **<F4>** para salvar as alterações realizadas.

**Observação:** Não é necessário realizar mais nenhuma configuração no Silo Digital para que a importação seja realizada.